Wo befindet sich das Protokoll?: Unterschied zwischen den Versionen

## Wo befindet sich das Protokoll?: Unterschied zwischen den Versionen

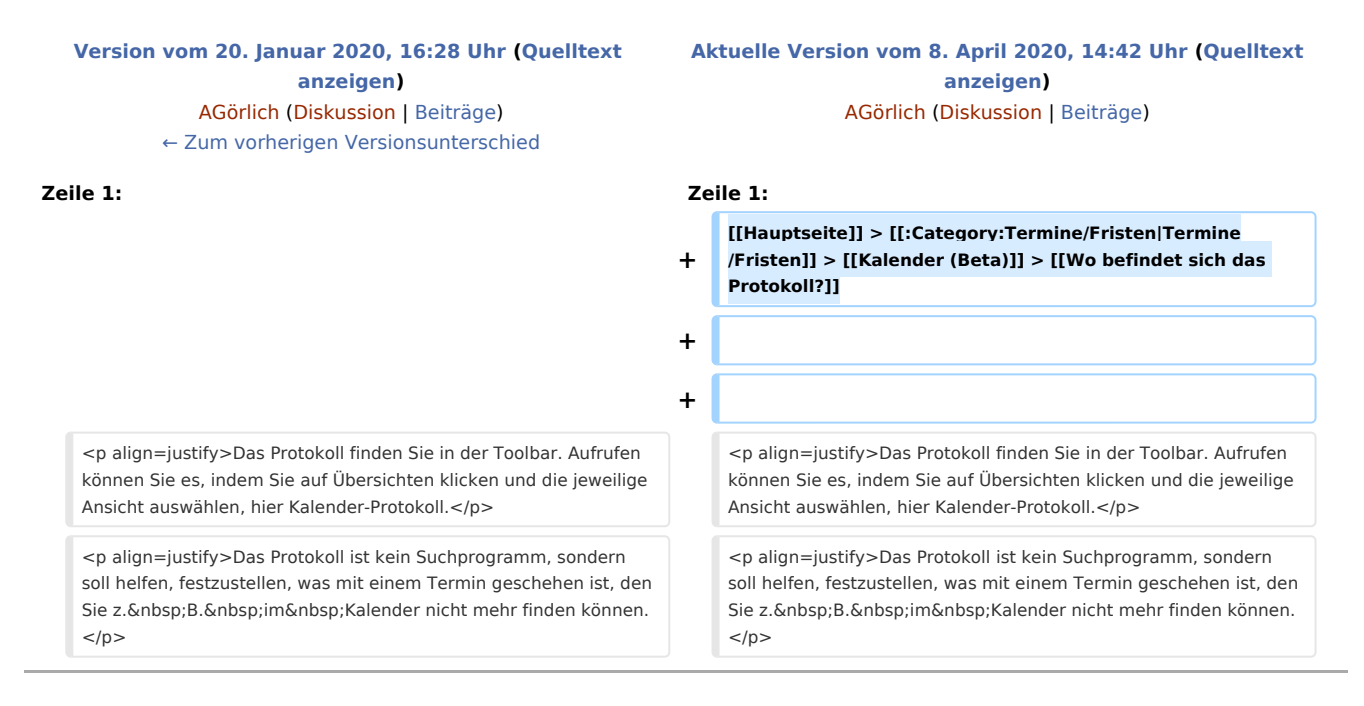

## Aktuelle Version vom 8. April 2020, 14:42 Uhr

[Hauptseite](https://onlinehilfen.ra-micro.de/index.php/Hauptseite) > [Termine/Fristen](https://onlinehilfen.ra-micro.de/index.php/Kategorie:Termine/Fristen) > [Kalender \(Beta\)](https://onlinehilfen.ra-micro.de/index.php/Kalender_(Beta)) > [Wo befindet sich das Protokoll?](https://onlinehilfen.ra-micro.de)

Das Protokoll finden Sie in der Toolbar. Aufrufen können Sie es, indem Sie auf Übersichten klicken und die jeweilige Ansicht auswählen, hier Kalender-Protokoll.

Das Protokoll ist kein Suchprogramm, sondern soll helfen, festzustellen, was mit einem Termin geschehen ist, den Sie z. B. im Kalender nicht mehr finden können.

Gehen Sie wie folgt vor, um z. B. einen Gerichtstermin sich anzeigen zu lassen.

- 1. Wählen Sie den/die Kalender aus, in dem sich der Termin befunden hat/haben sollte.
- 2. Geben Sie einen Zeitraum ein.
- 3. Wählen Sie die Terminart, hier **Gerichtstermin**.
- 4. Geben Sie den Aktennummernbereich ein. Alternativ kann auch ohne Aktenbezug gefiltert werden.
- 5. Sortieren Sie die Ergebnisliste in der jeweiligen Spalte nach Ihren Bedürfnissen auf- oder absteigend.

Sehen Sie hierzu die Kurzanleitung.

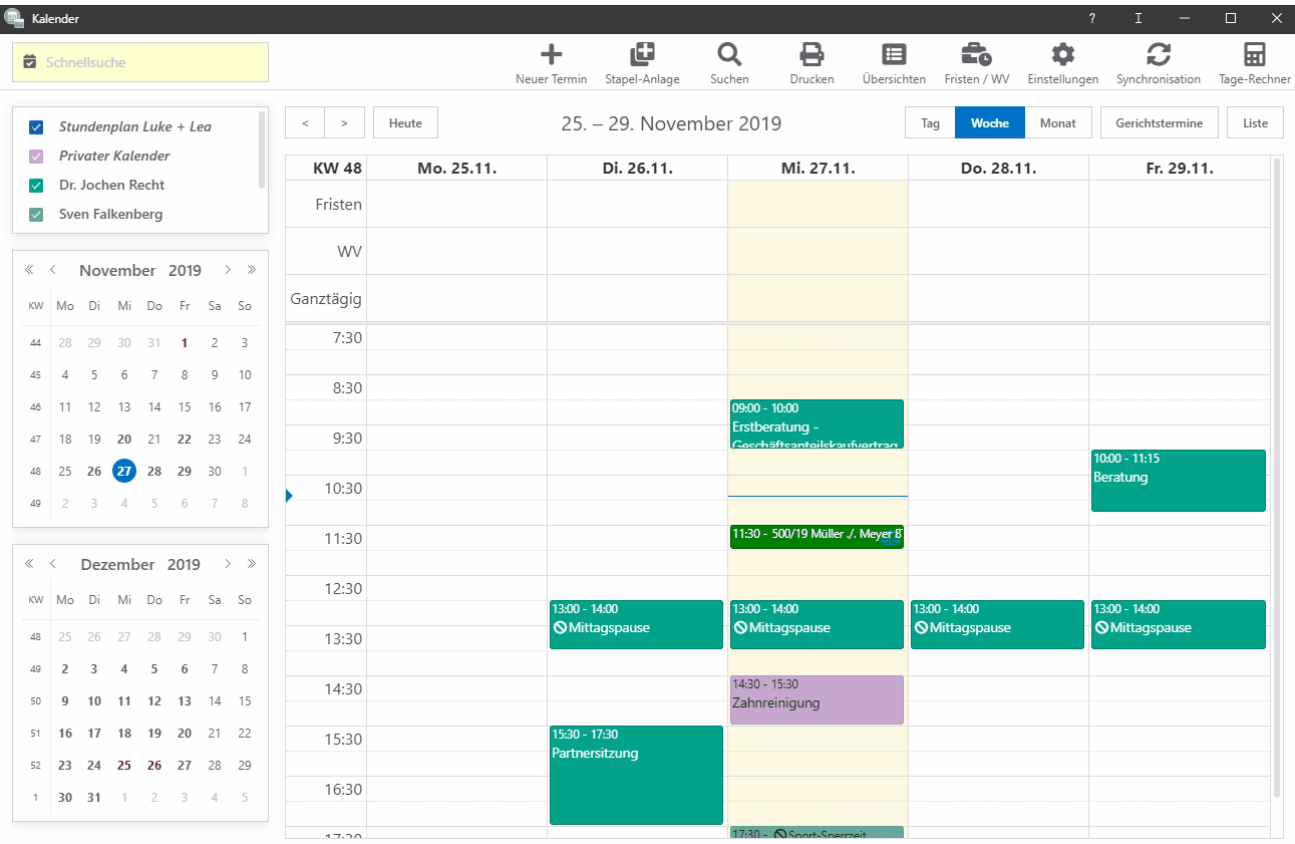

Wo befindet sich das Protokoll?: Unterschied zwischen den Versionen